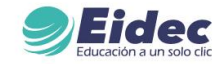

## **Instituto de Formación Educativa para el Trabajo y Desarrollo Humano - EIDEC**

**Instructivo de ingreso a Grados Virtuales**

**1.** Ingresa a nuestra web a través del siguiente enlace:

**<https://eidec.com.co/instructivo-grados/>**

**2.** Consulta los pasos que están en la web si ya los cumpliste ve al último paso

## **PASOS PARA LA INSCRIPCIÓN**

## 1. Grados

Sólo podrán inscribirse aquellos estudiantes que cumplan los siguientes requisitos:

Haber culminado y aprobado todas las asignaturas del Plan de Estudios del programa cursado. Podrá contactarse con contabilidad@eidec.com.co en caso de tener alguna inquietud al respecto.

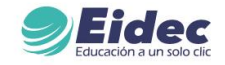

**3.** Para acceder a los grados virtuales EIDEC, necesitamos tener en cuenta algunos factores, como tener instalado el Microsoft Teams en nuestro equipo de cómputo, y tener internet, cámara y micrófono.

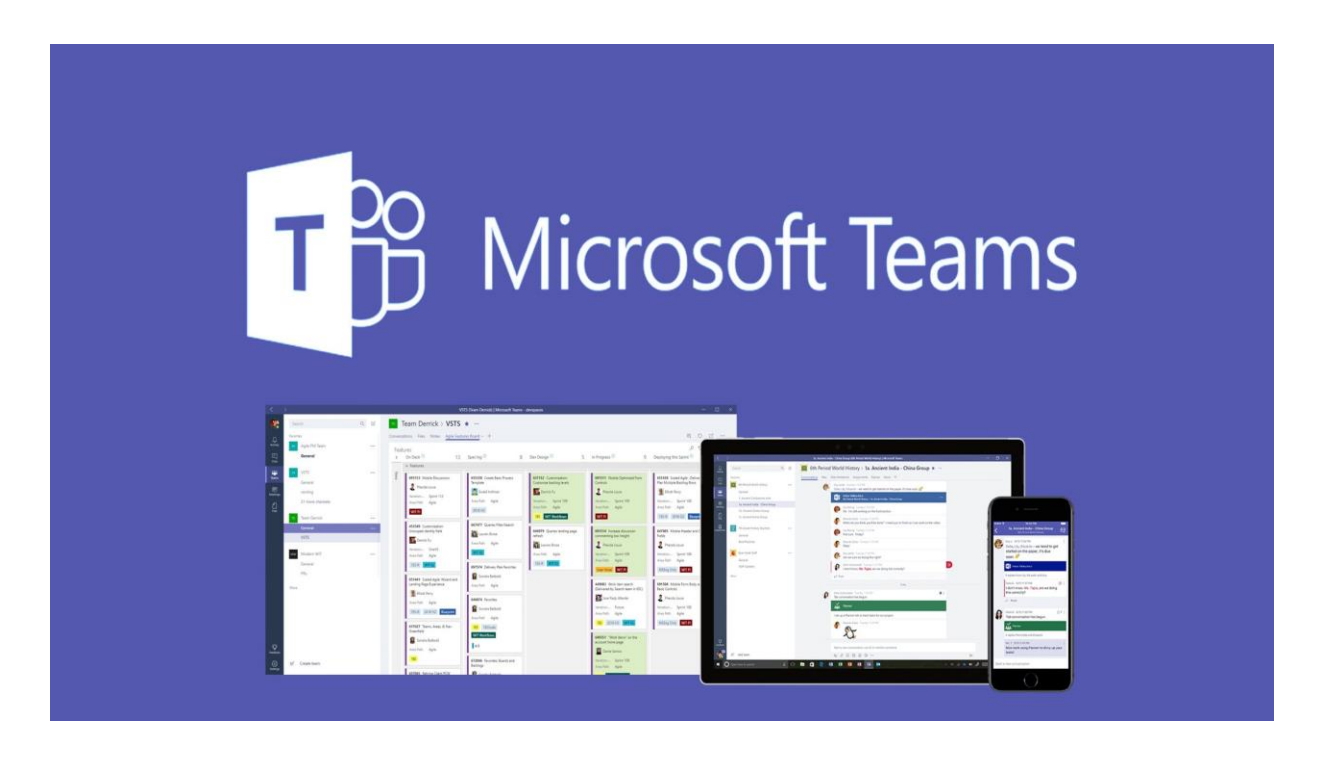

**4.** Debemos ingresar al link que se les envía mediante correo electrónico y entrar a la reunión para que así vallamos haciendo pruebas de conexión y permanecer en sala.

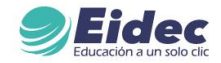

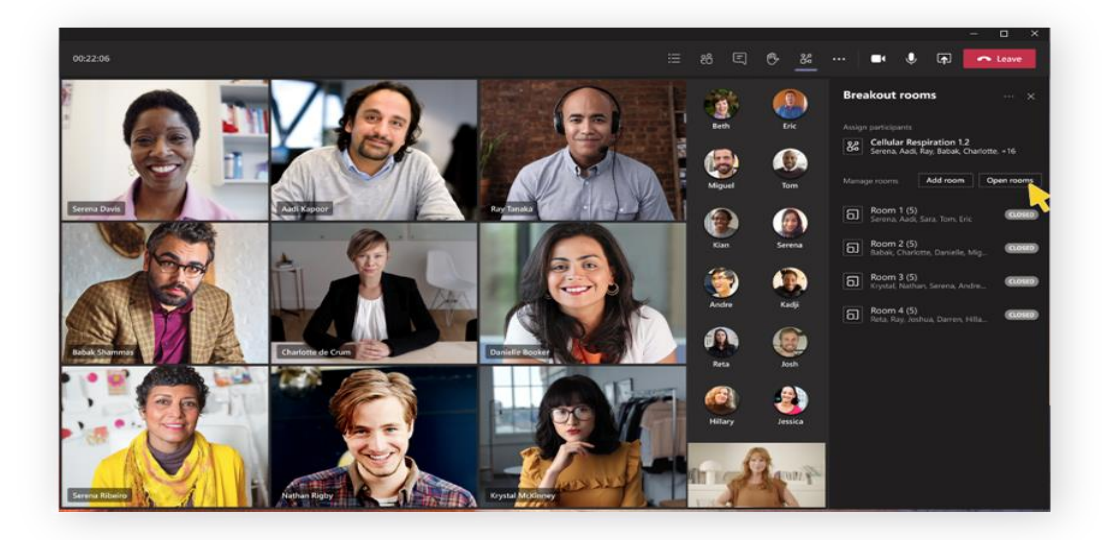

**5.** Esperar a que la persona moderadora del evento empiece con el orden del día.

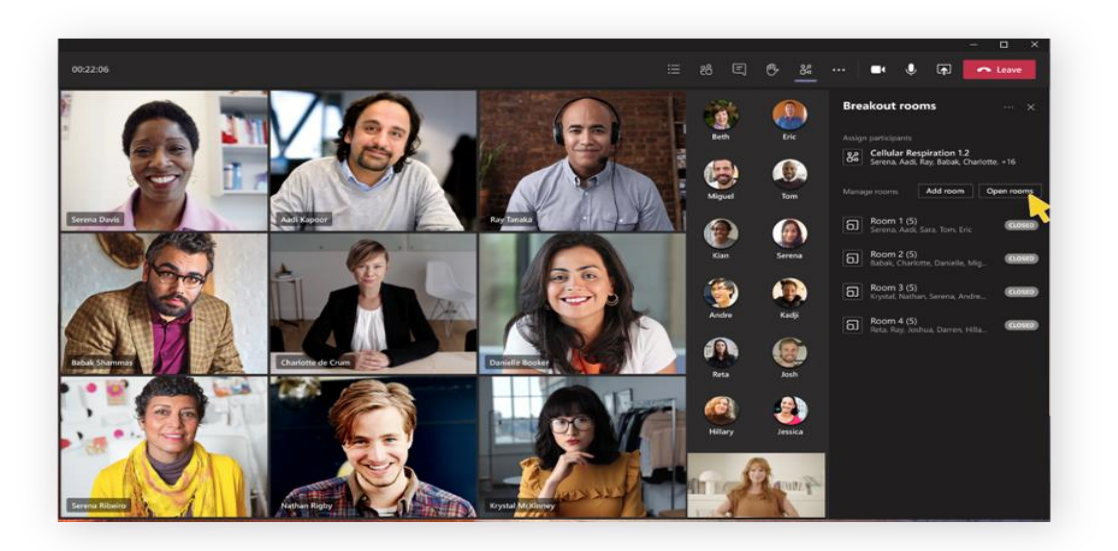

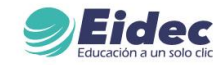

**¡Felicitacionespor tu logro académico! El esfuerzo y la perseverancia te han llevado a esta cima. ¡Ahora comienza un nuevo capítulo lleno de posibilidades!** 

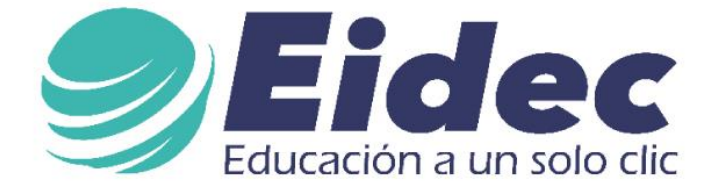

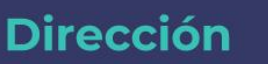

(Col) Bucaramanga, Carrera 33 # 52 - 67

Línea de atención 301 5217992 / PBX: 333 0333575

> info@eidec.com.co www.eidec.com.co